# TO:EPSON 愛用者 FROM:EPSON 客服中心 主題敘述:[Epson Expression Home XP-402](http://www.epson.com.tw/Printers/C11CC08403/Overview)無線網路連線確認方式

# ※操作前請先參考面板功能圖:

#### 控制面板使用說明

實際的面板/螢幕畫面可能與本使用說明中的圖片略 有不同。

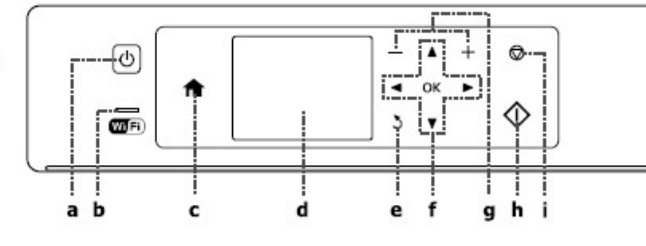

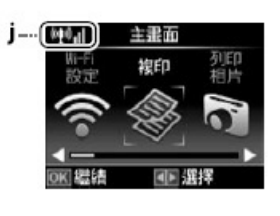

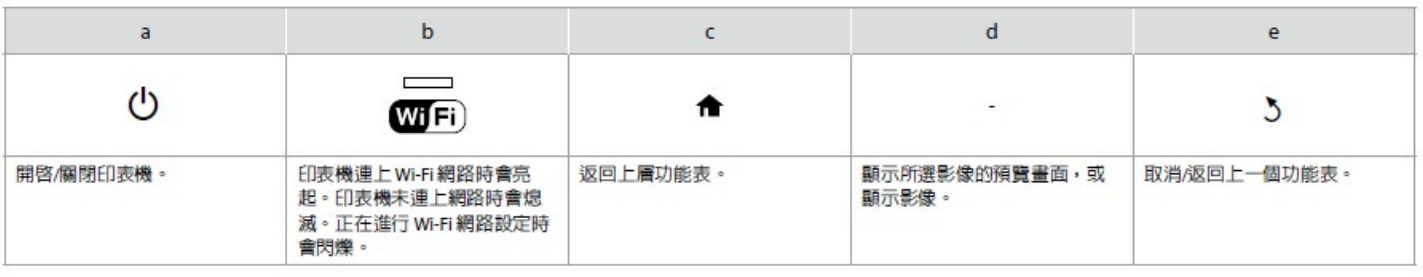

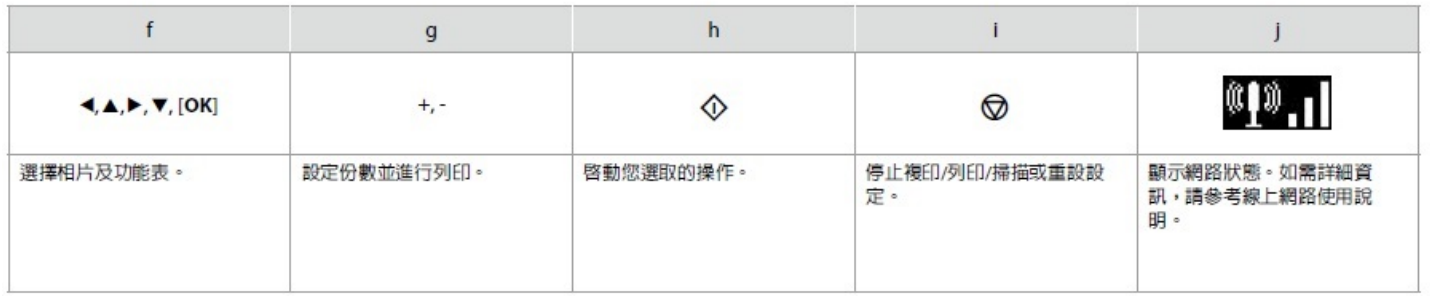

### ※實機面板對照圖:

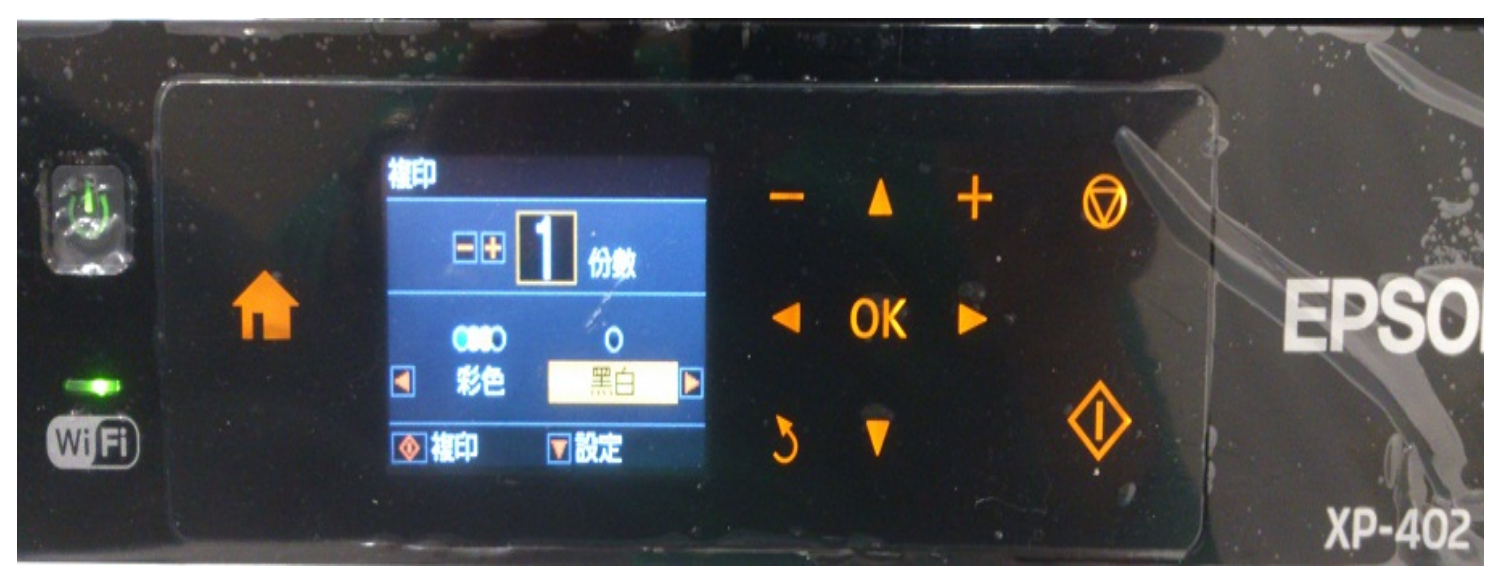

## 步驟 1、按面板◄或►,選擇「設定」,按「OK」鍵。

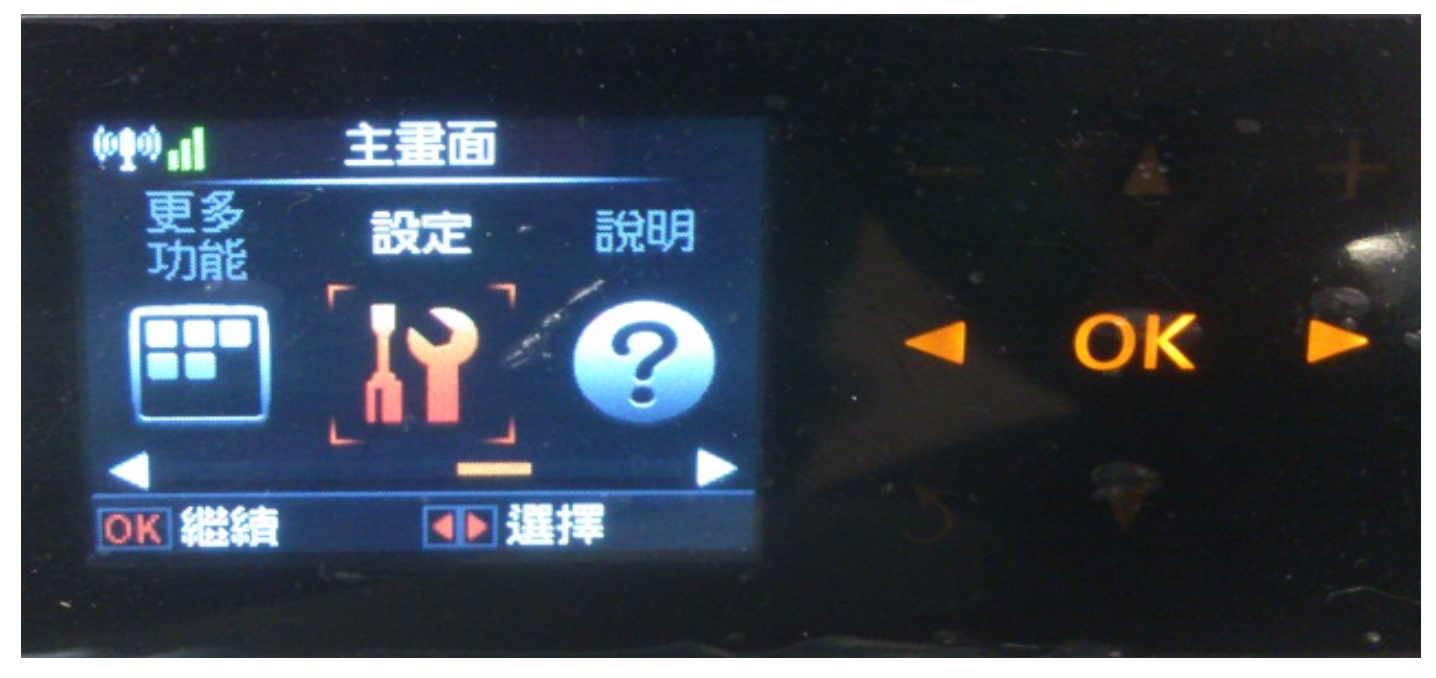

步驟 2、按▲或▼,選擇「Wi-Fi 設定」,按「OK」鍵。

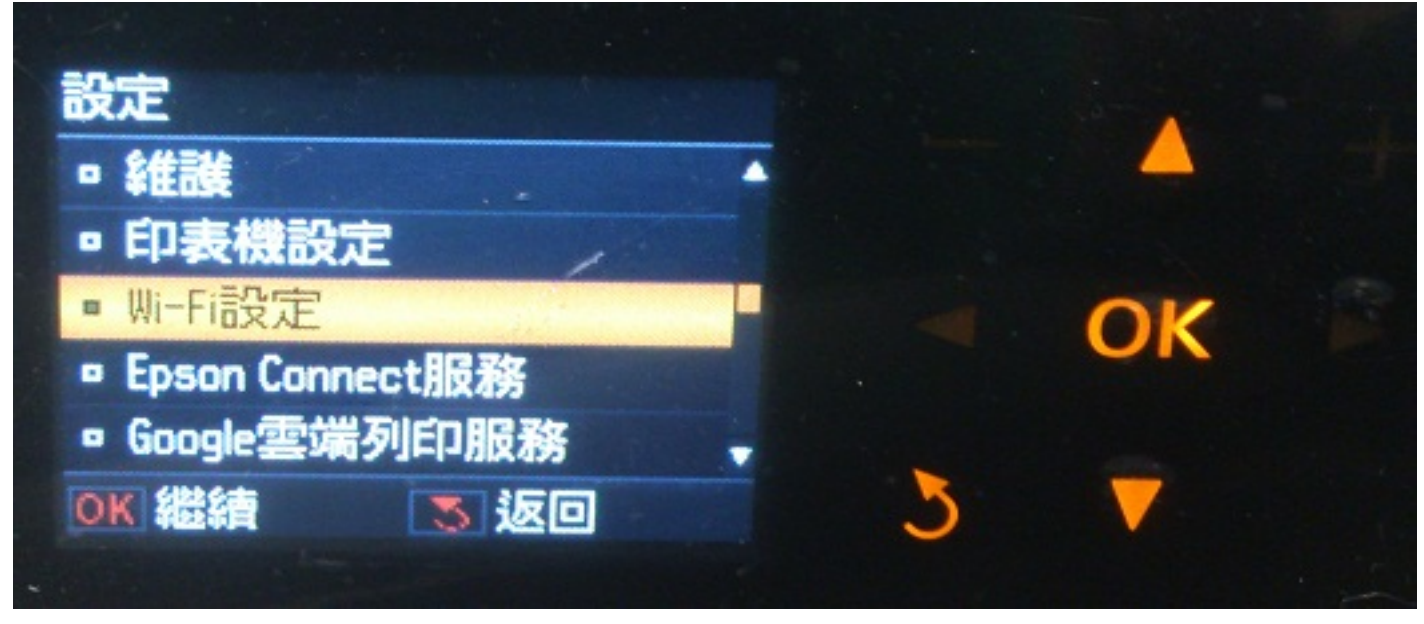

步驟 3、進入「Wi-Fi 設定」,按▲或▼,選擇「確認 Wi-Fi 設定」,按「OK」鍵。

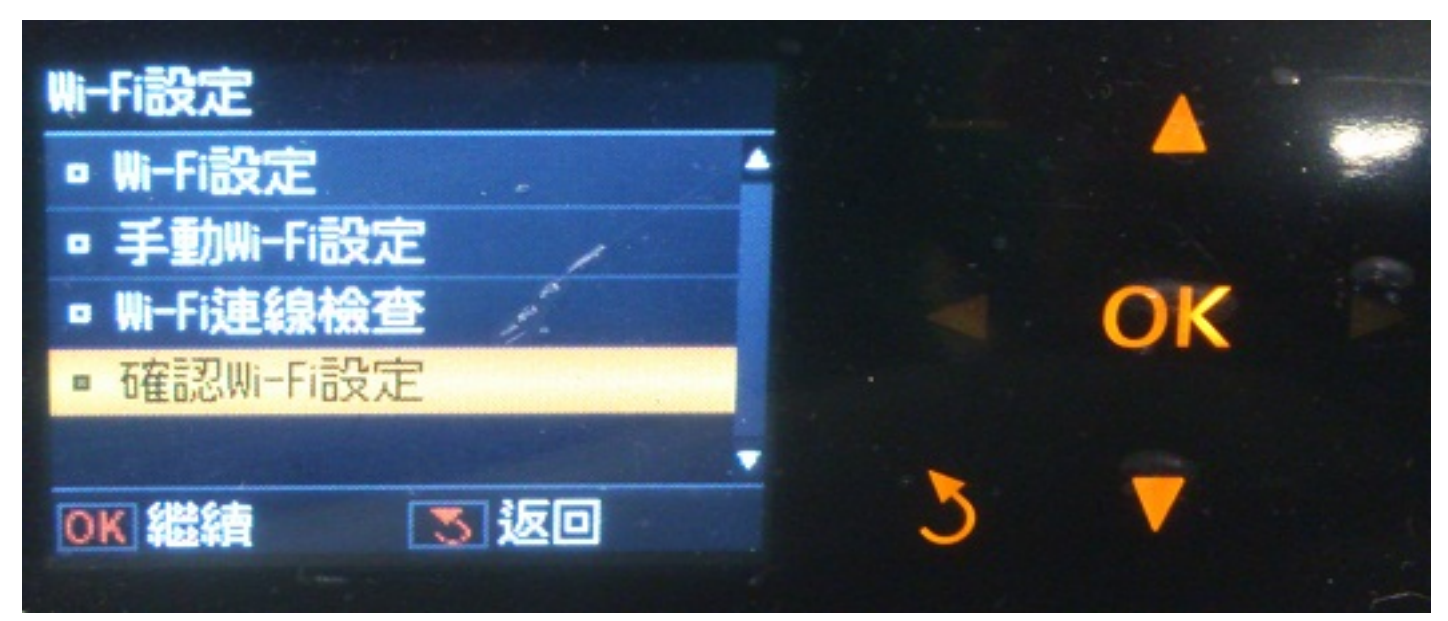

步驟 4、進入「確認 Wi-Fi 設定」, 按▲或▼,確認印表機網路連線資訊, 也可列印狀態表。

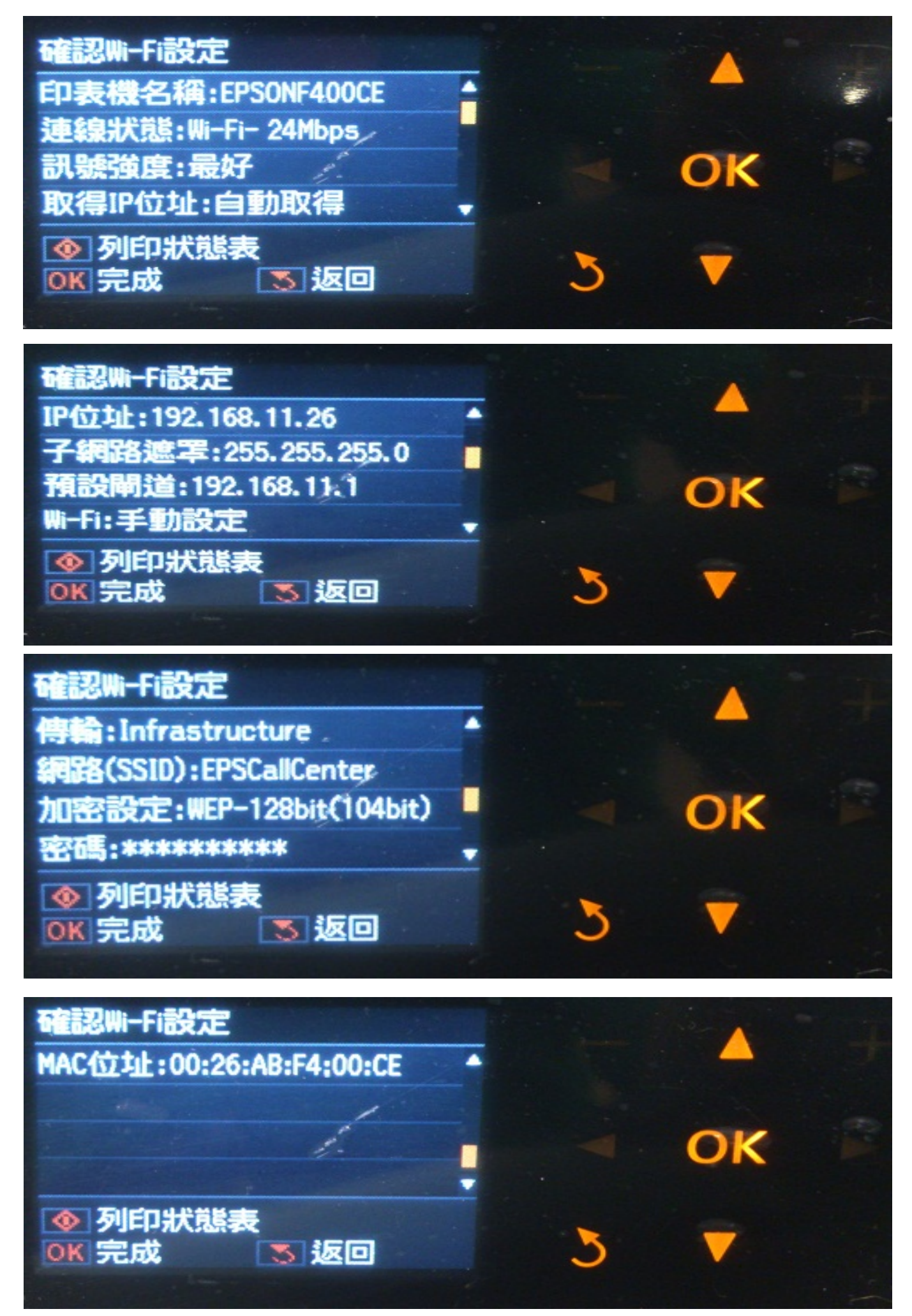